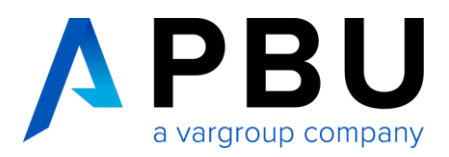

# **PBU-Tools für Solid Edge**

Die PBU-Tools für Solid Edge sind zusätzliche Funktionen, die den Anwender von Solid Edge bei seiner Arbeit unterstützen. Die Funktion aller Tools wird von einem zentralen Solid Edge Addin gesteuert und sind über den Reiter *PBU-Tools* in der Multifunktionsleiste von Solid Edge aufrufbar.

# **Dimension Editor**

Der "Dimension Editor" erspart langwierige Einstellungen in den Bemaßungseigenschaften. Die unterschiedlichsten Maßdarstellungen können in Solid Edge durch entsprechende Einstellungen der Bemaßungseigenschaften optimiert werden. Häufig sind es mehrere Schalter, die genutzt werden müssen, um die gewünschte Darstellung zu bekommen. Mit dem "Dimension Editor" erledigen Sie all diese Dinge mit einem einzigen Klick. Die Funktionen sind in Gruppen zusammengefasst, die auf- und zugeklappt werden können. Häufig benutzte Funktionen können als Favoriten angegeben werden. Die Funktion ist in Part, Sheet Metal, Assembly und Draft verfügbar. Im 3D können sowohl Skizzen- als auch PMI Maße bearbeitet werden.

# **General Tolerances**

Benötigen Sie die Werte der allgemeinen Toleranzen in Ihren Maßen? Weisen Sie die Werte der allgemeinen Toleranz (fein, mittel, grob oder sehr grob) den ausgewählten Maßen mit einem Klick zu. Die Toleranzen werden im Dialogfenster angezeigt. Das Maß wird automatisch auf *Toleranzanzeige* umgestellt und die Werte für das obere und untere Abmaß eingetragen. Diese Funktion ist auch in der 3D Umgebung nutzbar.

# **Tolerance Table**

Erzeugen Sie mit einem Klick eine Passmaßtabelle auf der Zeichnung. Die Passungen bzw. Abmaße werden aus den auf der Zeichnung vorhandenen Maßen ausgelesen (Funktionen in der Solid Edge Multifunktionsleiste: *Erzeugen/Aktualisieren*, *Löschen* und *Eigenschaften*). Über eine globale Einstellungsdatei können grundsätzliche Vorgaben eingestellt werden. Es stehen 5 verschiedene Tabellenarten zur Verfügung sowie diverse Formatierungsmöglichkeiten. Mit der Autodock-Funktion wird die Tabelle automatisch in Ihren Zeichnungsrahmen integriert.

# **Surface Texture Summary**

Mit diesem Tool können die Oberflächenbeschaffenheiten von Teilen, die auf dem Zeichnungsblatt vorhanden sind, in einer Liste zusammengestellt werden. Für nicht-gekennzeichnete Flächen wird zuerst zusätzlich ein Zeichen für die Oberflächenbeschaffenheit erzeugt. Globale Einstellungen steuern das Format dieser Sammlung. Der Administrator kann diese Einstellungen über eine zentrale Konfigurationsdatei vorgeben.

# **CAM Modeler**

Mit dem "CAM Modeler" wird die Prozesskette zur NC-gerechten Aufbereitung der CAD-Geometrie verkürzt. Auf Knopfdruck wird aus dem parametrischen 3D-CAD-Modell ein Toleranzmittenmodell erstellt, welches Sie dann direkt für die NC-Programmierung nutzen können. Somit ist eine NC-gerechte Aufbereitung der CAD-Geometrie nicht mehr notwendig. Tragen Sie an den Nominalmaßen in Ihren Teilen einfach die Toleranzen ein und generieren Sie mit dem "CAM Modeler" Ihr Fertigungsmodell.

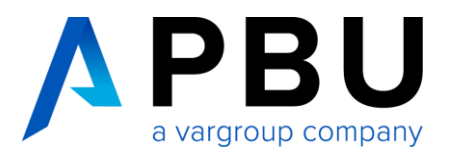

# **Property Publisher**

Mit den erzeugten Dateieigenschaften wird der Datenaustausch mit einer PLM-Datenbank wie z. B. Teamcenter ermöglicht. Ebenfalls lassen sich in Solid Edge mit Hilfe der erzeugten Dateieigenschaften Legendentexte oder Stücklisten-Spalten füllen.

Es werden je nach zentraler Einstellung automatisch Variablen und / oder Eigenschaften erzeugt und mit Werten gefüllt.

Folgende Funktionen sind konfigurierbar:

- Ausgabe von physikalischen Werten (Masse, Volumen, Fläche)
- Ausgabe von zusätzlichen Sheet Metal Werten
- Ausgabe von Draft Blattgröße und Skalierung
- Ausgabe von Baugruppensummen
- Ausgabe von zusätzlichen Variablen
- Kombinieren von Dateieigenschaften
- Anzeigen eines konfigurierbaren Eigenschaftsdialogs beim Speichern

Alle Variablen- und Eigenschaftsnamen sind einstellbar. Funktionen, die nicht benötigt werden, können deaktiviert werden.

# **Drawing Finder (auch für Teamcenter)**

Der "Drawing Finder" dient zum schnellen Finden und Öffnen von Zeichnungen (Draft-Dateien), die zu einem geöffneten Teil oder einer geöffneten Baugruppe gehören. Diese werden in einer Tabelle angezeigt. So kann man schnell sehen, zu welchen 3D Modellen Zeichnungen existieren und welche Zeichnungen aktualisiert werden müssen. Aus der Tabelle können eine oder mehrere Zeichnungen direkt geöffnet werden bzw. in den Teamcenter Cache geladen werden.

# **Export ERP Daten**

Aus Solid Edge Baugruppen oder Teilen können Metadaten ausgegeben werden. Diese können als Artikeldaten und / oder Strukturdaten z. B. an ein ERP-System übergeben werden. Es werden die Metadaten eines Teils (Part, Sheet Metal) oder einer Baugruppe in eine oder mehrere Textdateien ausgegeben. Eine zentrale Vorgabendatei sorgt für eine einheitliche Ausgabe, je nach Unternehmensanforderung.

Folgende Einstellungen sind möglich:

- Zielpfad der Ausgabedatei
- Format der Ausgabedatei(en)
- Auszugebende Werte für die Artikel (Teile, Baugruppen)
- Auszugebende Werte für die Struktur der Baugruppen

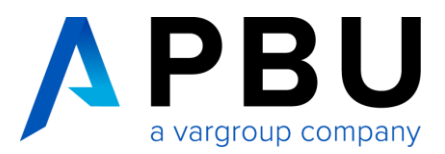

## **Kleine, aber nützliche Helfer für den Zeichnungsbereich**

#### **Welding Bead 2D**

Erzeugt eine Schweißnaht-Darstellung mit Hilfe von Kreisbögen entlang von Linien, Kreisen und Kreisbögen, die auf dem Zeichnungsblatt oder in Zeichnungsansichten vorhanden sind.

#### **Intersection Point 2D**

Erzeugen von Verlängerungen der geraden Linien an Rundungen, um so einen Bemaßungspunkt ohne die Rundung darzustellen.

#### **Starten von externen Windows-Programmen aus Solid Edge**

#### **Macro Runner**

Sie benötigen häufig zusätzliche Programme während des Konstruktionsprozesses. In Zusammenhang mit Solid Edge genutzte Windows-Programme können mit dem "Makro Runner" direkt aus der Multifunktionsleiste von Solid Edge aufgerufen werden. Über eine zentrale Vorgabe haben alle Konstrukteure Zugriff auf die gleichen Programme und deren Funktionen.

#### **Language Switch**

Das "Language Switch" vereinfacht die Handhabung von Zeichnungen mit mehreren Sprachlayern.

# **Technische Spezifikationen und Bestellung**

Bei Interesse an unseren PBU-Tools für Solid Edge kontaktieren Sie uns bitte direkt unter der Telefonnummer +49 8251 8191-0 oder schreiben Sie uns an [info@pbu-cad.de.](mailto:info@pbu-cad.de)

Bezüglich Rabattstaffelungen wenden Sie sich bitte an Ihren Account Manager oder kontaktieren Sie uns direkt unter der Telefonnummer +49 8251 8191-0 oder [info@pbu-cad.de.](mailto:info@pbu-cad.de)

Für die Nutzung der PBU-Tools muss Solid Edge installiert sein und eine gültige Lizenz vorliegen. Die Version der PBU-Tools muss der installierten Solid Edge Version entsprechen (z. B. bei Nutzung von Solid Edge ST8 muss ebenfalls die Version 8 der PBU-Tools installiert werden).

Die PBU-Tools für Solid Edge sind für alle Betriebssysteme (Solid Edge zertifiziert) verfügbar (ab Version ST2, ältere Versionen auf Anfrage).

#### **Bitte beachten Sie:**

Die Tools sind **kostenfrei** erhältlich. Voraussetzung hierfür ist der Abschluss einer Softwarepflege von min. 12 Monaten.

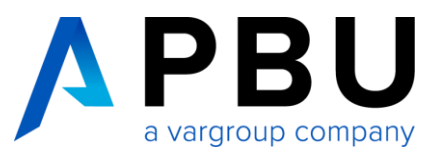

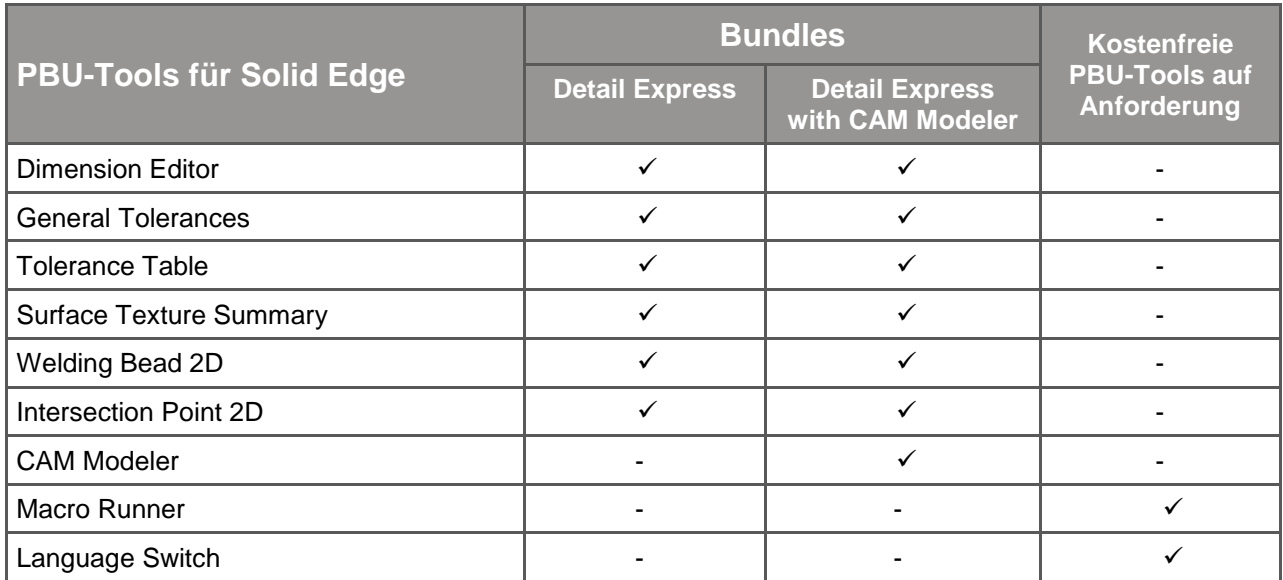

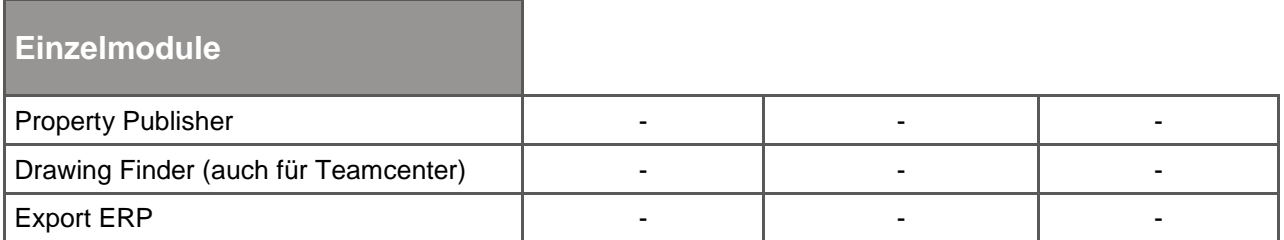

### **Hinweis:**

Die PBU-Tools für Solid Edge sind für alle, für Solid Edge zertifizierten, Betriebssysteme verfügbar.

# **PBU-Tools für Solid Edge testen**

Sie haben Interesse an unseren PBU-Tools für Solid Edge und möchten sie gern ausprobieren? Dann testen Sie diese über einen Zeitraum von 30 Tagen kostenlos und unverbindlich.

Die kostenlose Testlizenz können Sie auf unserer Webseite anfordern unter: [www.pbu-cad.de/testlizenz-pbu-tools-fuer-solid-edge](http://www.pbu-cad.de/testlizenz-pbu-tools-fuer-solid-edge)